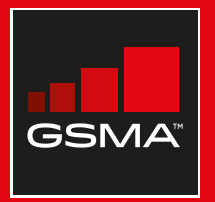

# **Connected Society**

# Manual de capacitación para el uso de internet móvil

Una guía para impartir conocimientos básicos sobre el uso de internet móvil

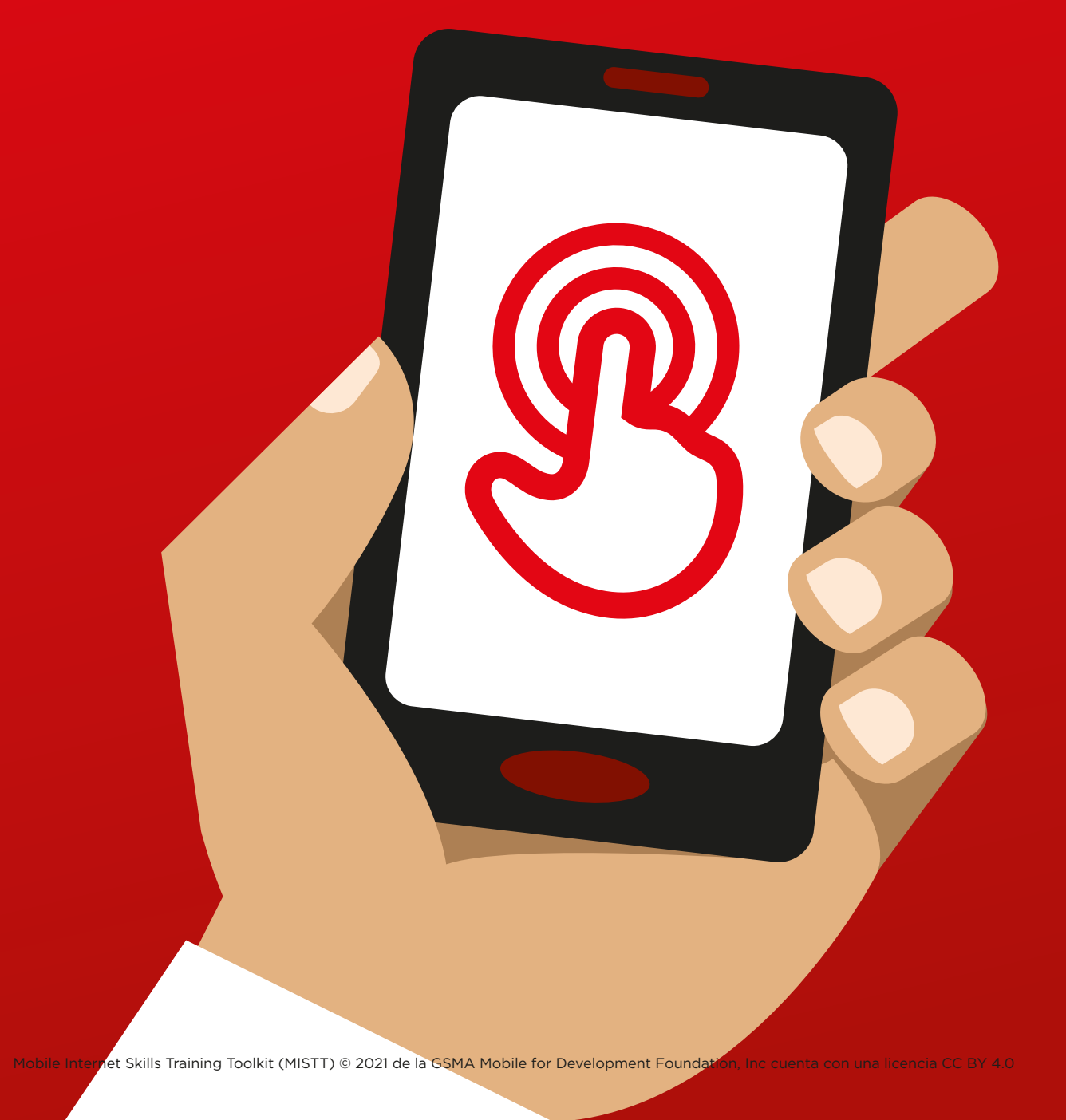

# 5 Módulo 5 – Wikipedia

## MÓDULO 5 – WIKIPEDIA MÓDULO 5 – WIKIPEDIA

# Resumen del curso

**¿Qué es?**

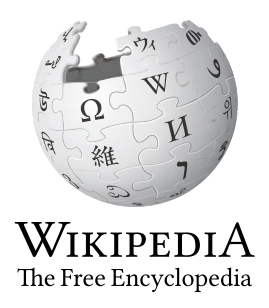

### **Mostrar Wikipedia en el teléfono**

«Wikipedia es una fuente de referencia (o enciclopedia) gratuita en Internet que ofrece información neutral y fáctica sobre temas educativos. A menudo es el primer sitio web que aparece al hacer una búsqueda en Google. También se puede escribir "wiki" junto a las otras palabras de la búsqueda».

«Wikipedia está escrita por gente corriente de todo el mundo. Cada hora se realizan cambios en ese sitio web. Podemos comprobar si la información que ofrece es fiable consultando la parte inferior de la página, donde se indican las fuentes».

# **Material necesario**

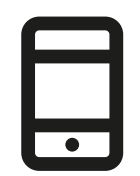

**Smartphones** 

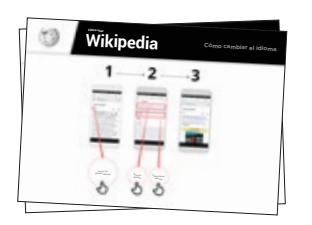

Láminas de Wikipedia

# **¿Para qué puede utilizarse?**

«Podemos usar Wikipedia para buscar muchos temas distintos. Por ejemplo, podemos buscar información sobre deportes, música, historia, otros países o sobre ciencias».

«Wikipedia está disponible en casi 300 idiomas. Cada Wikipedia está escrita por hablantes nativos del idioma correspondiente, por lo que algunas tienen más artículos que otras. Por ejemplo, la Wikipedia francesa tiene dos millones de artículos, mientras que en la inglesa hay más de cinco millones».

**Explicar:** El instructor debe ofrecer algunos ejemplos personales de las ventajas de Wikipedia y el uso que le da.

Debe ofrecerse **información pertinente** a los participantes: hablar de los beneficios que puede aportarles en sus casos particulares.

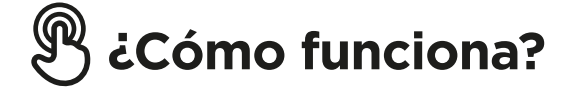

**Poner el teléfono en las manos del participante y ayudarle a seguir los pasos**

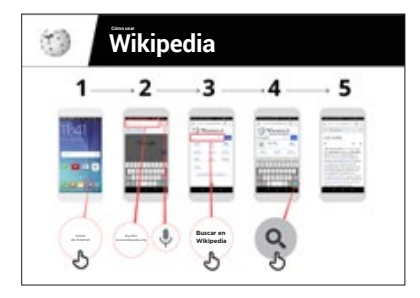

**Cómo usar Wikipedia:** Mostrar la lámina y explicar los pasos para buscar un artículo de Wikipedia (por ejemplo, «Latinoamérica», «música» o «Mundial de fútbol»).

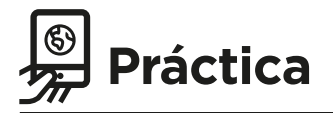

### **«Ahora que saben cómo usar Wikipedia, ¿para qué les gustaría utilizarla?»**

Instructor: Ayudar a los participantes a buscar un artículo en Wikipedia en sus teléfonos.

**Consejo:** «Wikipedia está disponible en casi 300 idiomas. Cada Wikipedia está escrita por hablantes nativos del idioma correspondiente, por lo que algunas tienen más artículos que otras. Por ejemplo, la Wikipedia francesa tiene dos millones de artículos, mientras que en la inglesa hay más de cinco millones».

**Explicar:** Es posible que Wikipedia aparezca cuando estamos usando otro servicio, como Google o Yahoo, para hacer búsquedas en Internet. A menudo, Wikipedia es el primer resultado que obtenemos en una búsqueda. Muchas veces podemos consultar Wikipedia primero para obtener información general sobre un tema y después explorar las referencias para encontrar información más fiable».

# **Láminas Recortes y Fichas**

---------

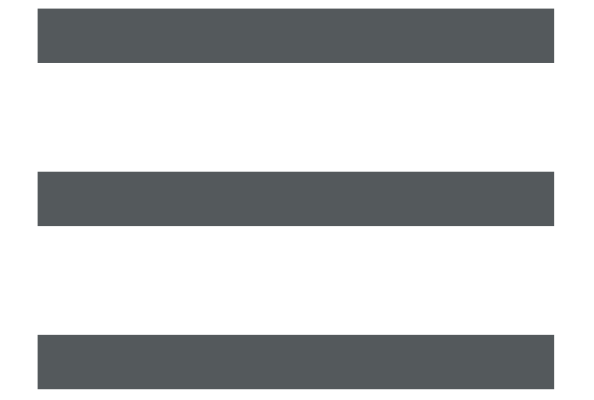

 $-$ 

 $\hspace{0.1cm} - \hspace{0.1cm} - \hspace{0.1cm} - \hspace{0.1cm} - \hspace{0.1cm}$ 

 $-$  - - - - - - - -

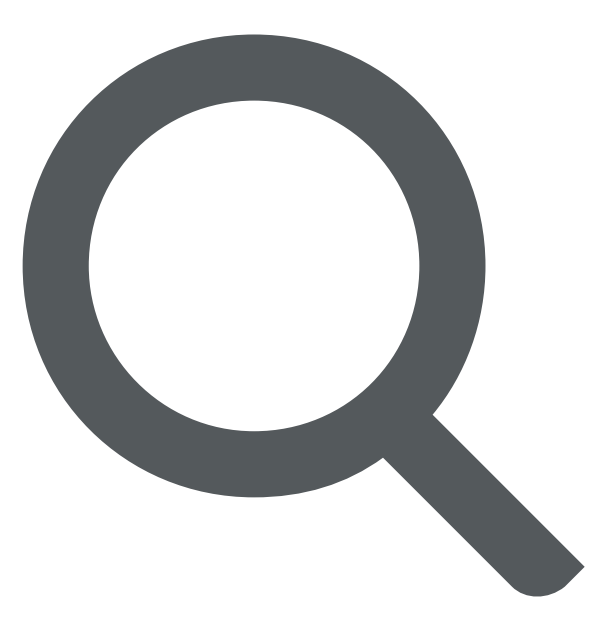

 $- - - - - - - - - -$ 

 $-x - 3$ 

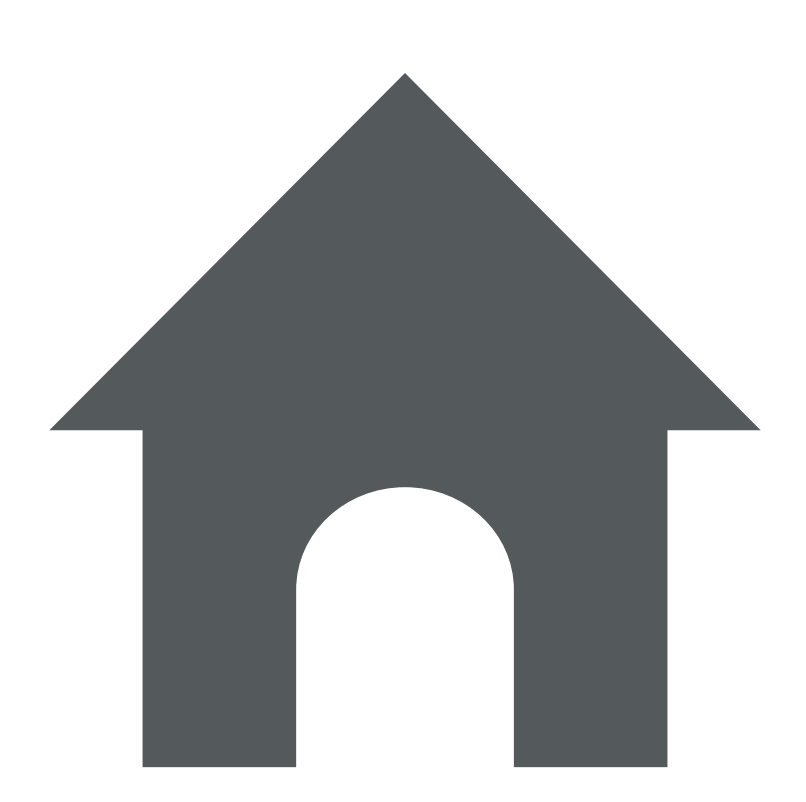

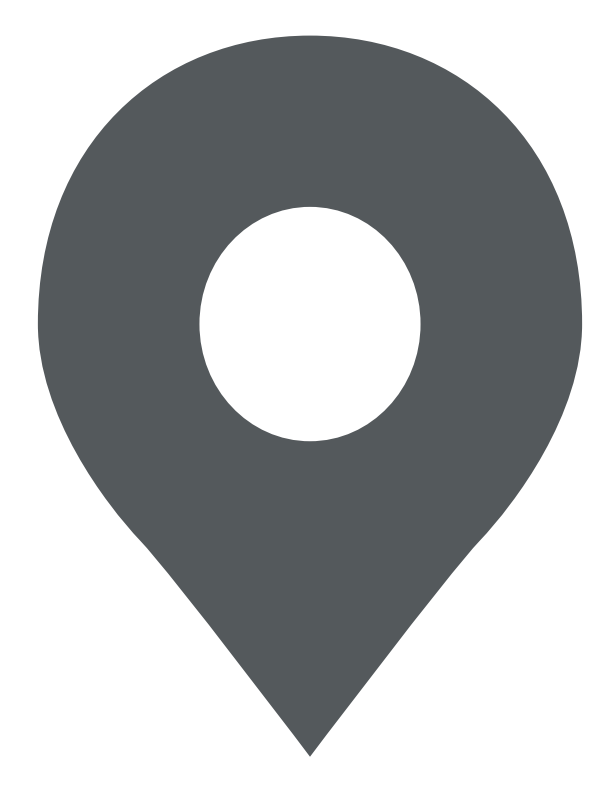

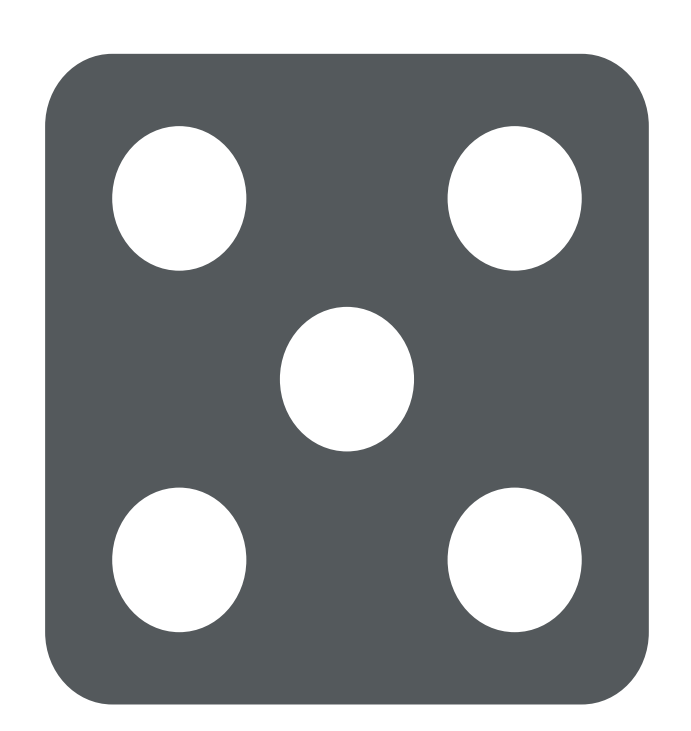

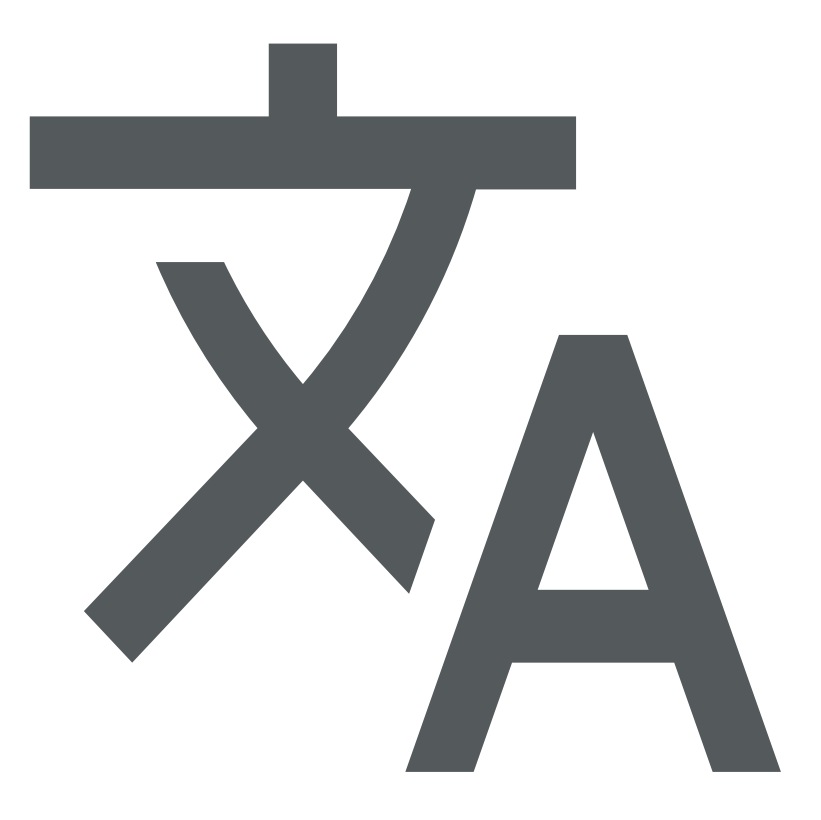

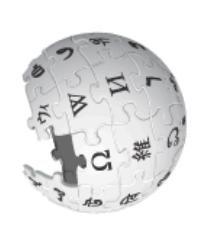

**Wikipedia** Cómo cambiar el idioma **210501XI**  $\overline{\phantom{a}}$ H Cómo usar **Cómo usar**

Cómo cambiar el idioma

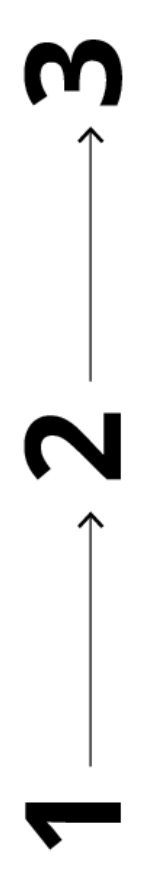

 $\circ$ 

●● ☆

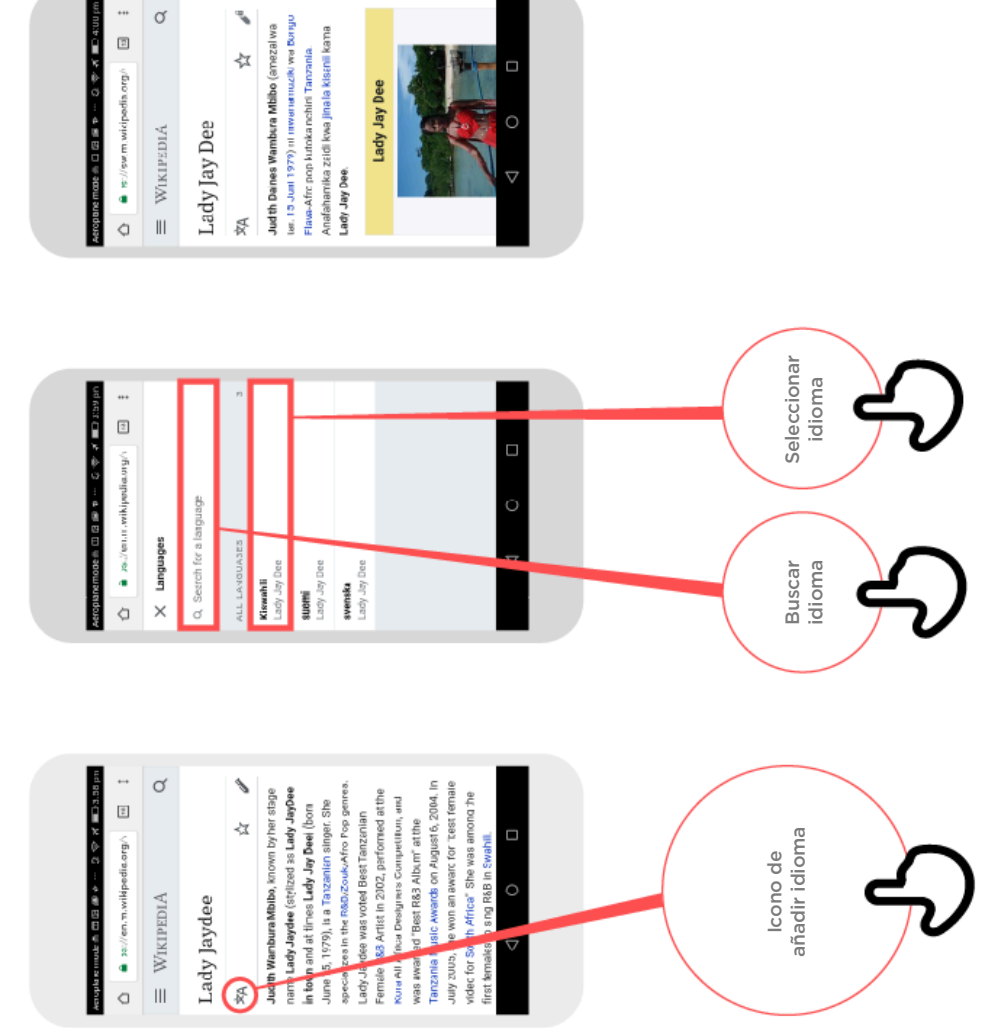

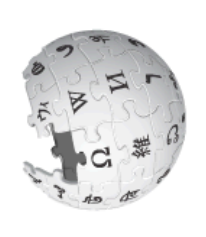

**Wikipedia** Cómo usar **Cómo usar**

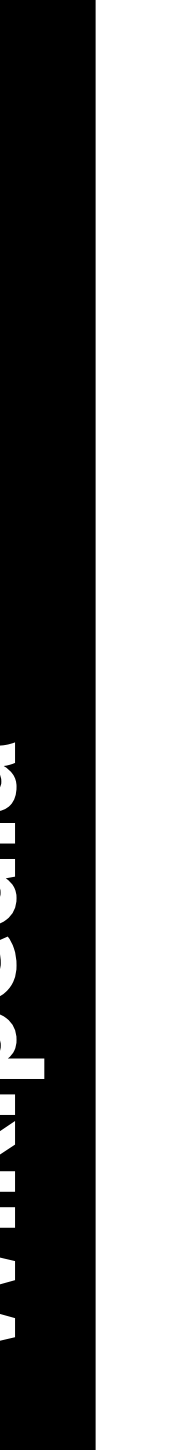

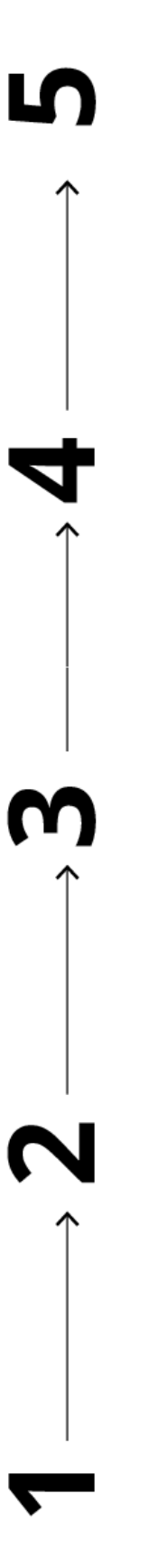

 $\alpha$ 

く ぐ

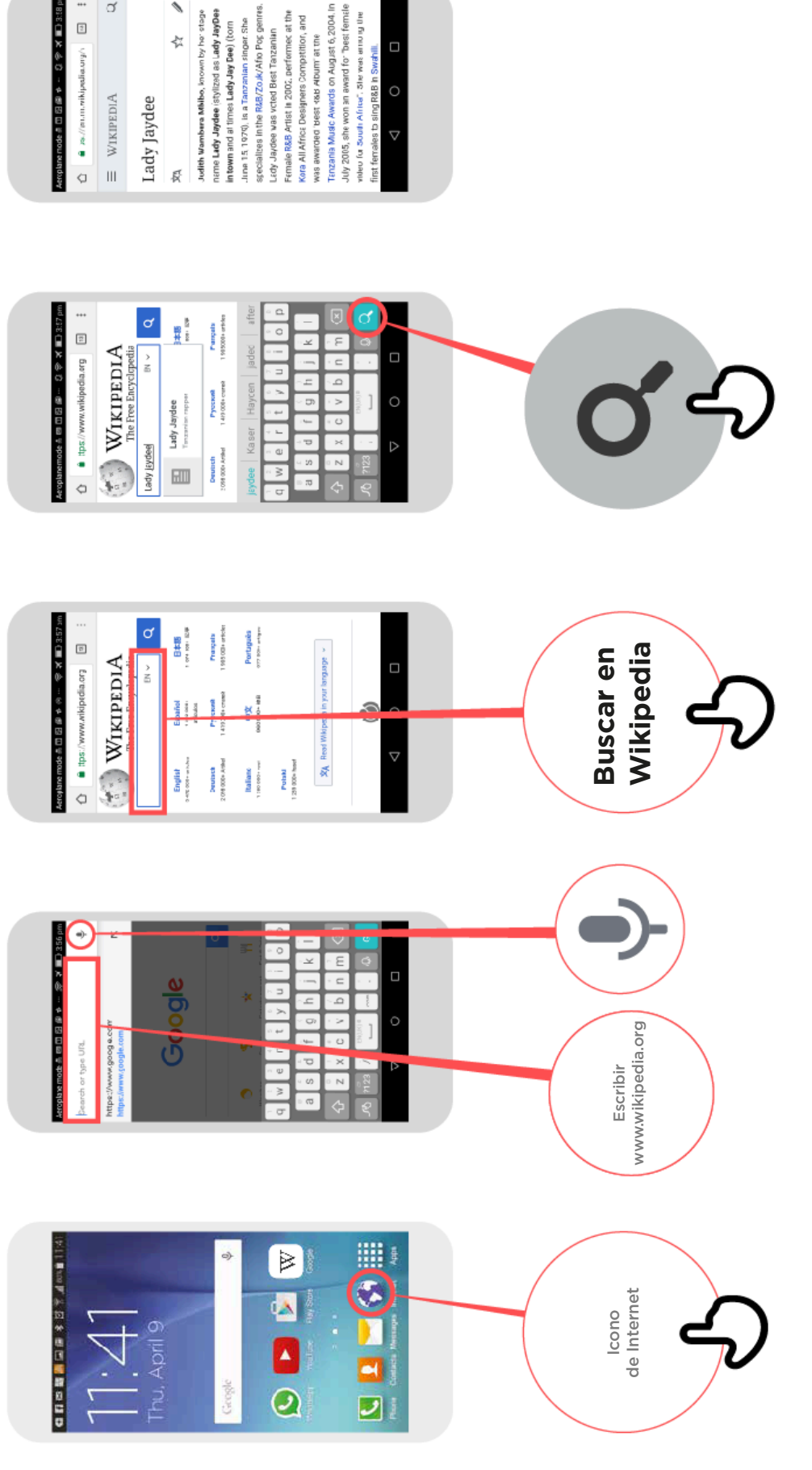